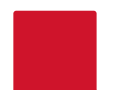

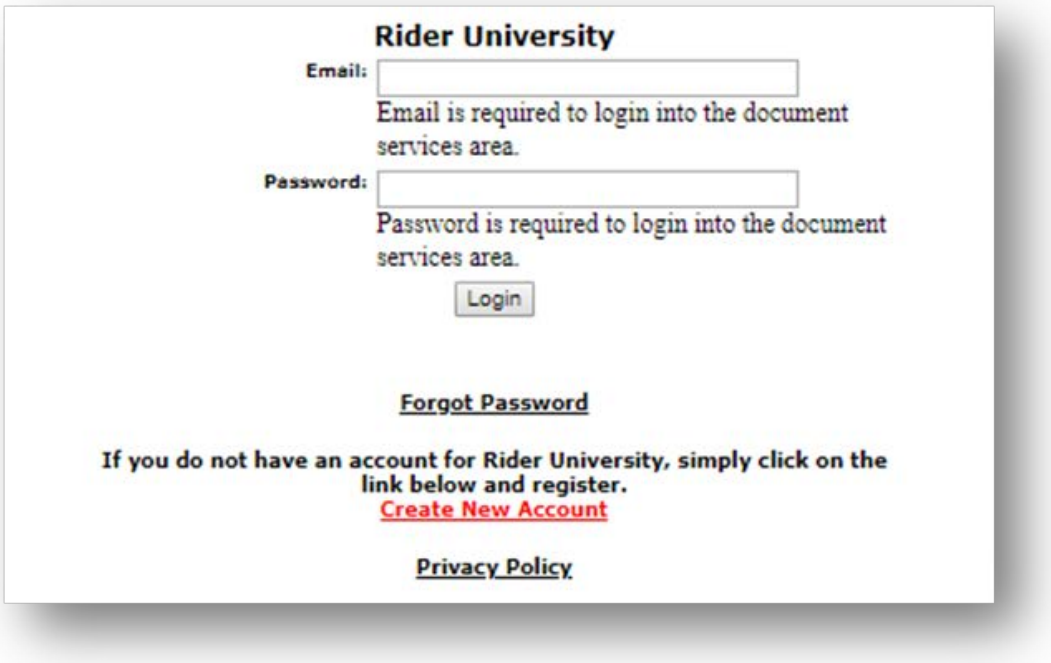

- Go to: [Rider Printing Web Submission](https://www.copynetsolutions.com/store/login.aspx?SerialNum=500270)
- Select "Create New Account"
- The "USER TYPE" and "DEPT" you select at registration will be your default setting. • **Job level DEPT Changes:** If you
	- order print work under multiple index codes, you will have the opportunity to make those adjustments within your print job ticket.
	- **Changing your default settings**: If you need to make changes to your default setting after registration, you can do so in your account profile.
	- **Multiple accounts:** If you represent multiple "user types" (External Customer, Student, Faculty) and rather not have to adjust your profile, you may also have multiple accounts.

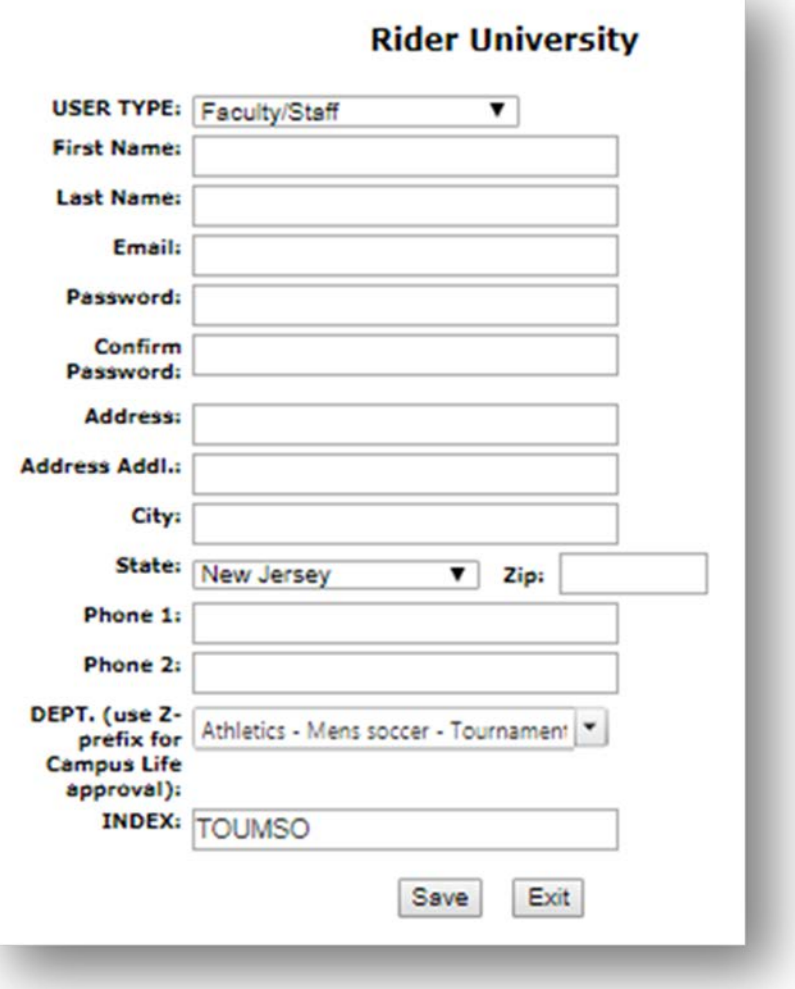

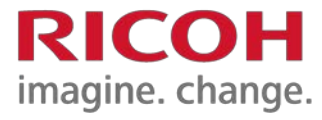

- USER TYPE are as follows:
	- **Faculty/Staff:** which will enable you to use your department "index" for charge backs
	- **Student Organization:** By default will require Campus Life approval. Cash/Check/CCard only.
	- **Students:** Cash/Check/CCard only
	- **External Customer**: designed for personal print work, Cash/Check/CCard only

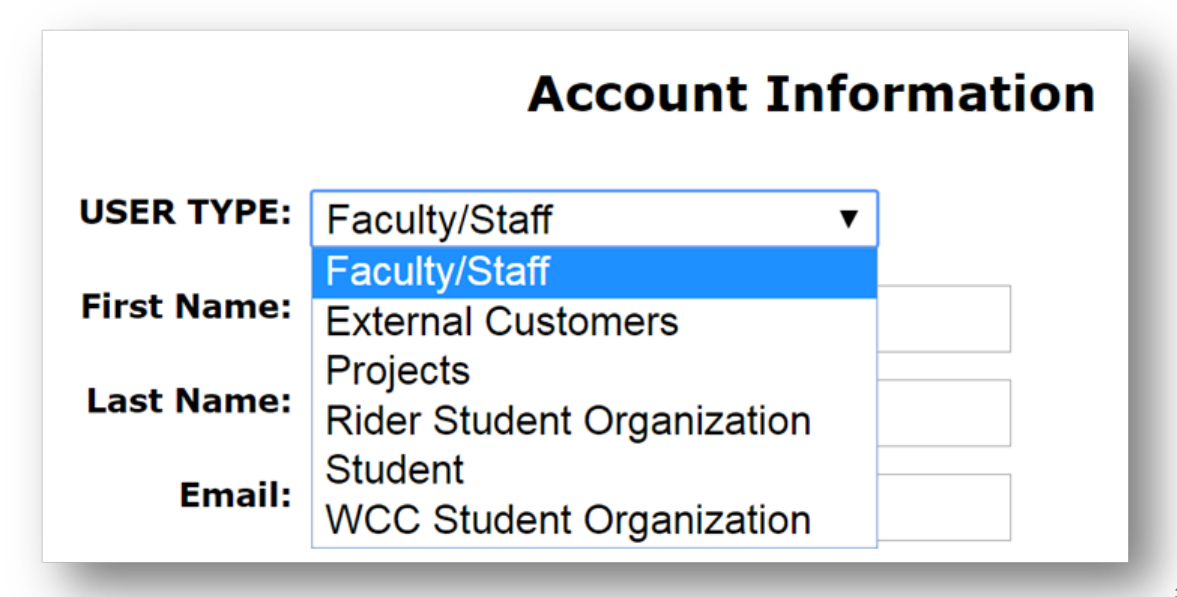

## **DEPT selection during registration**

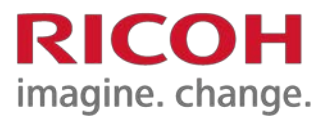

• INDEX will prepopulate based on DEPT selected

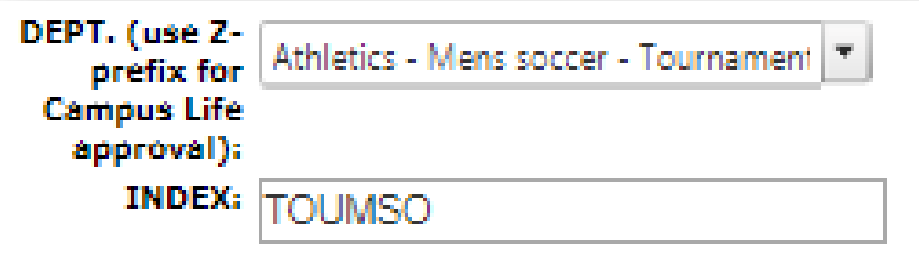

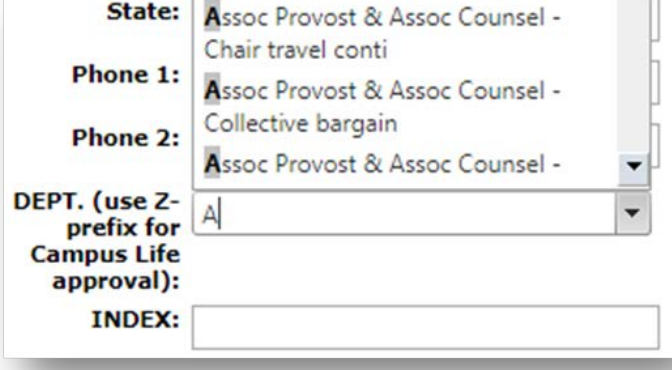

If you begin typing in the DEPT field this will narrow your dropdown selections.

- Do not use the Z-prefix during registration unless you expect most of your work to require Campus Life approval.
- You will have the opportunity to use this option in your print job request form. See the guide on "Account Profile and User Types" for more information on this.

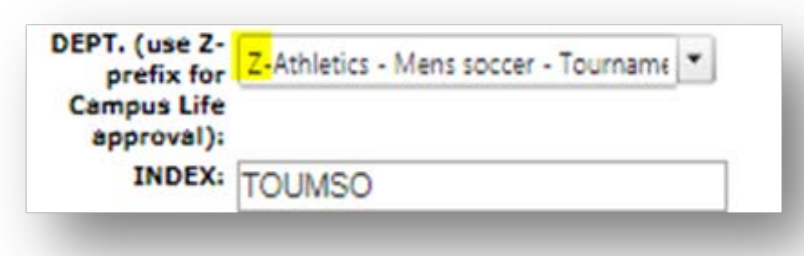